# **FC** *Release 0.6.11*

**Larry Shen**

**Dec 25, 2023**

# **CONTENTS**

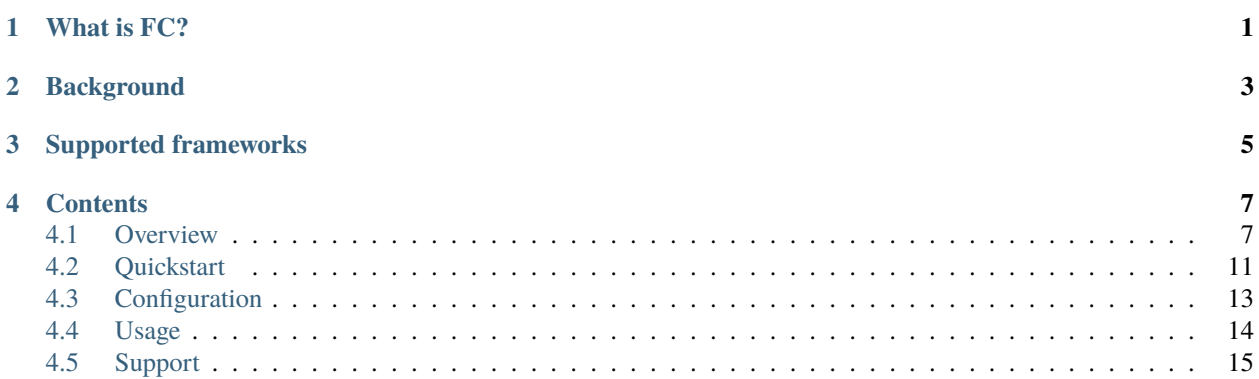

# **ONE**

# **WHAT IS FC?**

<span id="page-4-0"></span>FC (Framework Coordinator), is an open source coordinator service among different embeded frameworks. It's built using the same principles as [Mesos,](http://mesos.apache.org/) provides different frameworks (e.g., LAVA, Labgrid) with API's for resource management and scheduling across entire board farms.

# **BACKGROUND**

<span id="page-6-0"></span>There are many different systems in embedded test community, see [this.](https://elinux.org/Test_Systems) They are good at different scenarios, e.g.

• **Test automation:**

LAVA, Fuego, autotest, avocado, TI VATF, U-Boot test tool, CI-RT R4D, Baylibe Lab in a Box......

- **Development automation:**
	- Labgrid......

Let's take a look at why FC is useful by going back in time.

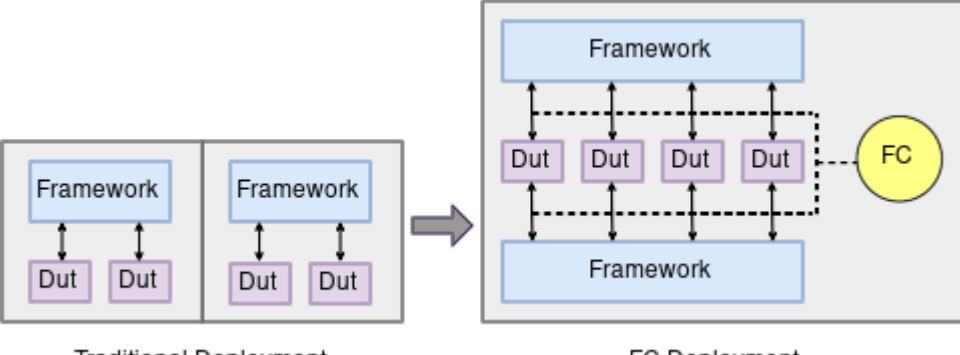

**Traditional Deployment** 

FC Deployment

- **Traditional deployment era:** Early on, as nearly all above systems require dedicated control of the board resources, organizations have to afford multiple series of hardware to meet the requirements of different frameworks, which leads to resource waste when leverage different systems.
- **FC deployment era:** As a solution, FC was introduced. It allows different frameworks could share same series of hardware, move resources between systems seamlessly. Different systems will continue work without aware existence of other systems. So, FC could be treat as "scheduler's scheduler". The initial idea comes from [Jan's](https://elinux.org/Automated_Testing_Summit_2019) [proposal to move boards between LAVA and labgrid on ATS2019,](https://elinux.org/Automated_Testing_Summit_2019) we realized the FC based on that thought (Thanks community to inspire the idea).

Compared to other resource management system, it has low invasion to frameworks. This means: unlike mesos which you should write your mesos scheduler for your framework & inject it into your framework code, FC won't change your framework code, it tries to adapt to your framework. But still, your framework need next two features:

- Your framework needs to have a job queue which FC could monitor.
- Your framework needs to have ways to let FC control resource's availability, temporary connect/disconnect from your framework.

# **THREE**

# **SUPPORTED FRAMEWORKS**

<span id="page-8-0"></span>FC is designed as a plugin system to support different frameworks, it currently supports:

- **LAVA:** use it for test automation
- **Labgrid:** use it for development automation

But, it not limits to above two, you could write your own plugins to support other framework.

Check out the *[Overview](#page-10-1)* section for further information, also go to *[Installation](#page-14-1)* for how to install this project.

## **FOUR**

# **CONTENTS**

# <span id="page-10-1"></span><span id="page-10-0"></span>**4.1 Overview**

### **4.1.1 Principle**

When multiple frameworks try to access the same DUT, there are definitely conflicts there. To overcome that, we should assure only <=1 framework could get the access of DUT at the same time.

#### **Basic**

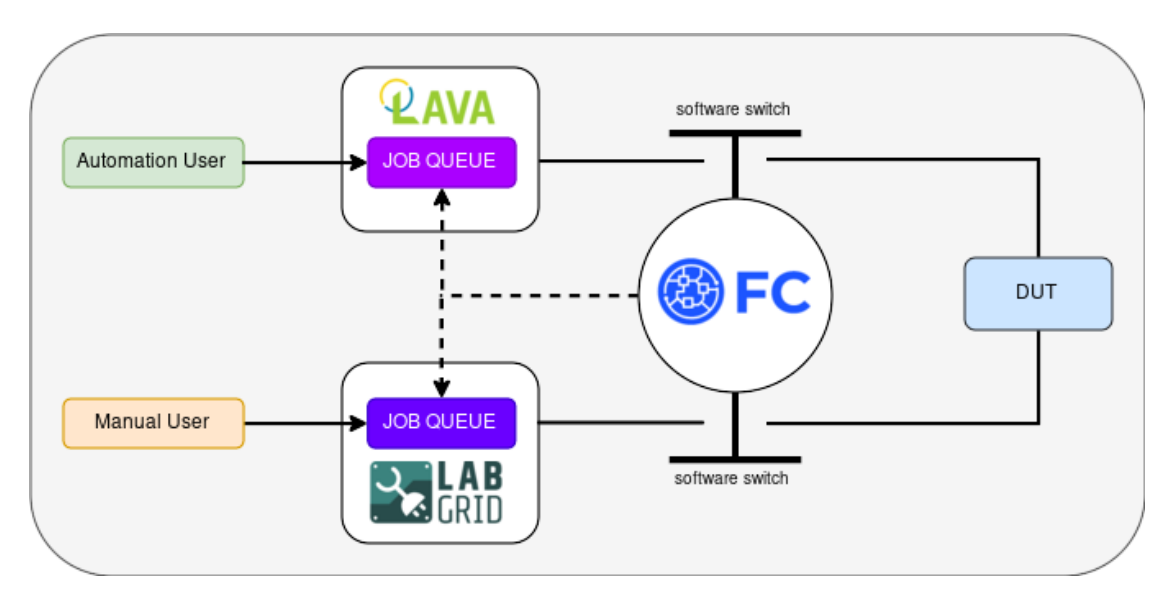

As mentioned in above diagram, FC will use different frameworks' interface to disconnect all frameworks' access to DUT by default. Then, FC will monitor the job queue of different frameworks, if find some framework's job pending on any resource, FC will connect the resource again to that framework. With that way, no conflict will be occured.

#### **Advanced**

There are two advanced features here:

#### • **default framework**

FC allow admin to configure a default framework. For that default framework, FC will not disconnect its link to DUT defaultly. The DUT will be disconnected from default framework only if other framework try to access that resource, this will be automatically handled by FC coordinator.

This is useful when some framework is treated as primary framework, then this feature could improve the schedule efficiency of primary framework. By default, all frameworks will be treated equally.

**Note:** only one framework could be configured as default framework, otherwise there will be conflict.

#### • **resource seize**

FC support framework priority, that means if a resource pending on a high priority framework due to an occupation of a low priority framework. The FC will force cancel the occupation of low priority framework to let high priority framework to seize the resource.

This is useful when some framework takes critical task while other framework takes non-important task. By default, FC will use fair scheduler.

### **4.1.2 Architecture**

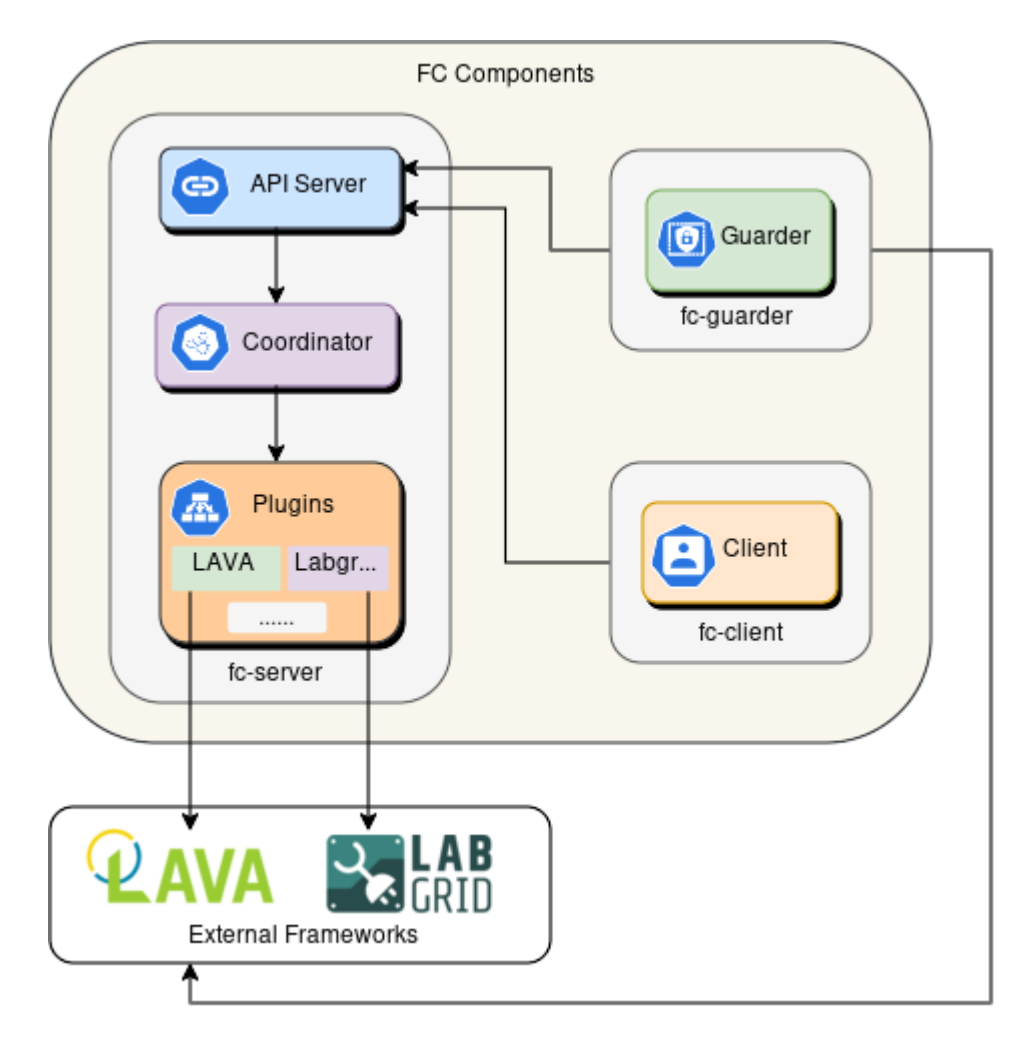

See above diagram, FC has three main components inside, fc-server, fc-client and fc-guarder:

#### **1. fc-server**

fc-server is the main program to coordinate different frameworks.

• *api server:*

There is an API server located on port 8600, it afford REST api for fc-client & fc-guarder.

• *coordinator:*

The main component to schedule different frameworks.

- *plugins:*
	- **–** lava:

It will control resource by switch resource status between "GOOD" & "MAINTENANCE".

**–** labgrid:

It will control resource by inject system level labgrid reservation.

#### **1. fc-client**

fc-client is the client program to query resource information from fc-server, meanwhile, it could help to reserve boards.

#### **3. fc-guarder**

fc-guarder is the guard program to monitor fc-server, if fc-server down for any reasons, the fc-guarder will online all lava devices to make resources still could be used by LAVA.

### **4.1.3 FlowChart**

Next is the primary flowchart of fc:

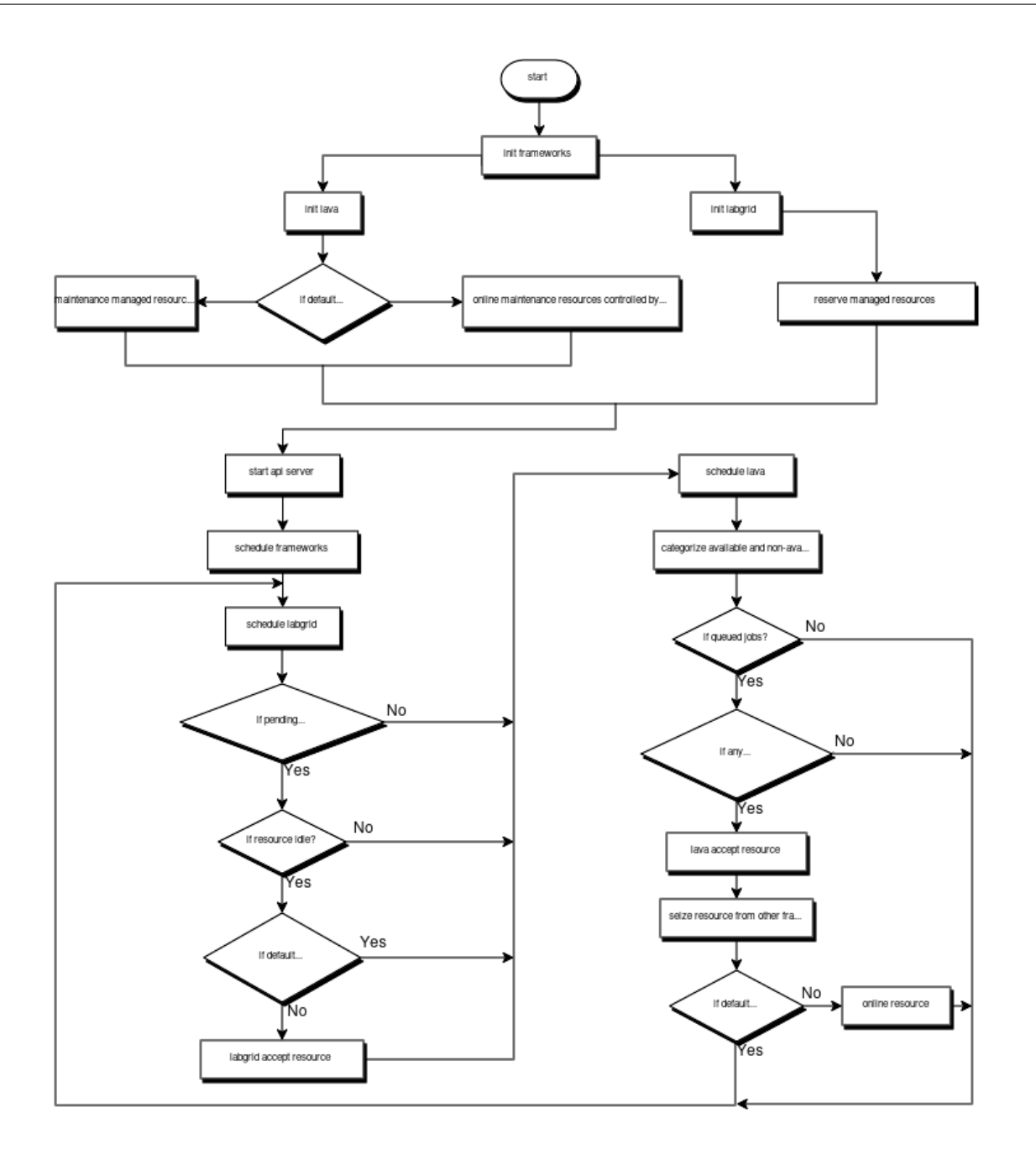

# <span id="page-14-0"></span>**4.2 Quickstart**

### <span id="page-14-1"></span>**4.2.1 Installation**

FC could be installed by pip.

• **fc-server**

\$ sudo pip3 install fc-server

• **fc-client**

```
$ sudo apt-get update
$ sudo apt-get install -y microcom corkscrew
$ sudo pip3 install fc-client
```
#### • **fc-guarder**

```
$ sudo pip3 install fc-guarder
```
Additional, you can also use FC with docker, details see *[Run with docker package](#page-15-0)*.

#### **4.2.2 Run**

**Note:** Before run, you will certainly want to have a look for *[Configuration](#page-16-0)* section to know how to configure different components.

#### **Run with native package**

• **fc-server**

\$ fc-server

- **fc-client**
- \$ fc-client

**Note:** Two environments should be specified before you run fc-client, this let the client could find correct instance of labgrid-coordinator and fc-server.

```
export LG_CROSSBAR=ws://$labgrid_server_ip:20408/ws
export FC_SERVER=http://$fc_server_ip:8600
```
• **fc-guarder**

\$ fc-guarder

#### <span id="page-15-0"></span>**Run with docker package**

• **fc-server**

```
$ git clone https://github.com/NXP/fc.git
```

```
$ cd fc/docker/fc_server
$ docker-compose up -d
```
### • **fc-client**

```
$ docker run --rm -it atline/fc-client /bin/bash
root@08ab13f5f363:~# fc-client
```
**Note:** Two environments should be specified in container before you run fc-client, this let the client could find correct instance of labgrid-coordinator and fc-server.

```
export LG_CROSSBAR=ws://$labgrid_server_ip:20408/ws
export FC_SERVER=http://$fc_server_ip:8600
```
#### • **fc-guarder**

```
$ git clone https://github.com/NXP/fc.git
$ cd fc/docker/fc_guarder
$ docker-compose up -d
```
# <span id="page-16-0"></span>**4.3 Configuration**

Three FC components require different configurations.

#### **4.3.1 fc-server**

**1. fc/fc\_server/config/cfg.yaml**

```
registered_frameworks:
  - lava
  - labgrid
frameworks_config:
 lava:
    identities: $lava_identity
    priority: 1
    default: true
 labgrid:
    lg_crossbar: ws://$labgrid_crossbar_ip:20408/ws
    priority: 2
    seize: false
priority_scheduler: true
api_server:
 port: 8600
managed_resources:
 $farm_type:
    $device_type:
      - $resource1
      - $resource2
```
You should replace the parameters with \$ symbol:

- \$lava\_identity: it's a lava concept used by lavacli, refers to [lavacli](https://validation.linaro.org/static/docs/v2/lavacli.html?highlight=lavacli#using-lavacli)
- \$labgrid\_crossbar\_ip: it's a labgrid concept used by labgrid, specify [labgrid exporter ip](https://labgrid.readthedocs.io/en/latest/getting_started.html#coordinator) here.
- \$farm\_type: this will be shown in *fc-client* to distinguish different farm type, you could use any string
- \$device\_type: this category devices for easy readness, you could use any string
- \$resource: list all your resources here

Some optional configure:

- priority\_scheduler: priority scheduler only starts to work when it set as *true*
- priority: should specify different priorities for priority scheduler, the lower number will have high priority
- seize: if enable priority scheduler, all frameworks will try to seize the resource from lower priority framework, we could disable that by set *seize* as *false*
- default: the framework will be treated as default framework if specified as *true*

**Note:** The api server defaults will return Resource, Farm, Owner, Comment totally four columns to fc-client, but you possible to call external tool to return one more Info column to client.

This could be configured as next to add one external\_info\_tool to the option api\_server:

```
api_server:
 external_info_tool: python3 /path/to/fetch_info.py $fc_farm_type $fc_resource
```
The \$fc\_farm\_type, \$fc\_resource will automatically replaced by real value of resource in FC, your own fetch\_info.py could optional to use them.

#### **2. fc/fc\_server/config/lavacli.yaml**

You should see it in \$HOME/.config/lavacli.yaml if you once add identities for lavacli, see [this](https://validation.linaro.org/static/docs/v2/lavacli.html?highlight=lavacli#using-lavacli)

#### **4.3.2 fc-client**

You need to define next environment variables before run fc-client.

```
export LG_CROSSBAR=ws://$labgrid_crossbar_ip:20408/ws
export FC_SERVER=http://$fc_sever_ip:8600
```
#### **4.3.3 fc-guarder**

You should use the same configuration with fc-server.

### <span id="page-17-0"></span>**4.4 Usage**

For lava, usage should be transparent to FC. For labgrid, the only item changed is *board reserve* with fc-client.

The detail usage as next:

```
$ fc-client s \# get all resource status managed by fc
˓→additional information
ightharpoonupfarm
```

```
$ fc-client -r $resource_name s # get specified resource's status and
$ fc-client -f $farm_type s # get resource's status only within this.
```
(continues on next page)

(continued from previous page)

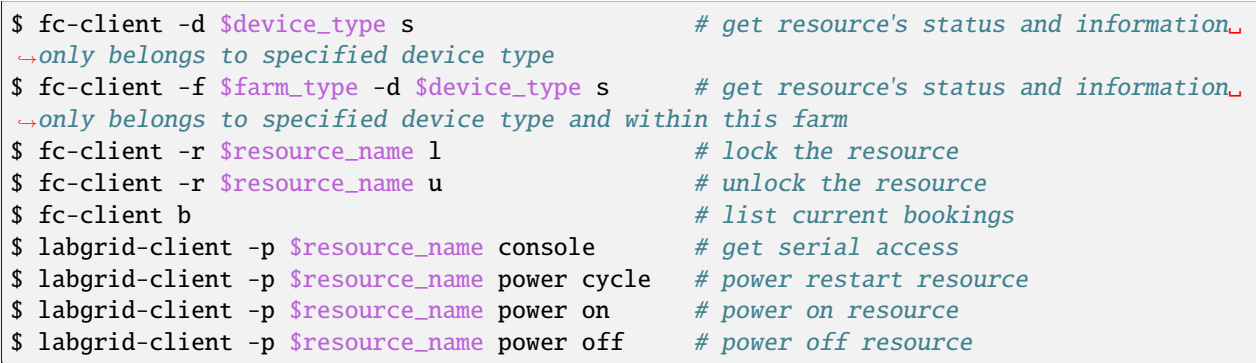

**Note:** The additional information only be displayed when user specify resource or specify device type.

# <span id="page-18-0"></span>**4.5 Support**

Go to <https://github.com/NXP/fc> for help.